# Partes INTERNAS de la computadora

# **LOS BYTES - ALMACENAMIENTO DE DATOS**

Internamente una computadora consta de:

Mother Board.- También se le conoce como tarjeta principal, tarjeta madre, y es una tarjeta electrónica, la mas grande dentro del gabinete de la computadora, y sobre esta van montados el procesador, la memoria Ram, las tarjetas controladoras de los diversos periféricos, así como puertos, además permite que las partes de la computadora se comuniquen o platiquen entre si.

CPU (Unidad Central de proceso).- Es el procesador de la computadora y como su nombre lo dice es el que se encarga de procesar la información.

BIOS (Basic Input Output System).- Que es el sistema básico de entrada y salida de la computadora, es el que permite a la computadora comunicarse con todos los periféricos de entrada y salida.

Memoria RAM (Random Acces Memory o memoria de acceso aleatorio).- Es la memoria de trabajo de la computadora ya que cuando esta se encuentra funcionando en ella se guarda información de aplicaciones, así como datos que procesan las aplicaciones, la información contenida en ella desaparece al apagarse la computadora.

Memoria Rom.- memoria que solo se puede leer, en ella están las instrucciones que no se pueden borrar, como un programa llamado BIOS, que controla el teclado, ratón, el monitor y otros periféricos.

Disco Duro.- Es el dispositivo de almacenamiento de la computadora, en el se guardan el sistema operativo de la computadora ( Por ejemplos Windows), las aplicaciones( Word, Excel, Power Point) y datos de las mismas( los archivos que creamos con las aplicaciones). La información también se puede guardar en disquettes, discos compactos "CD", y algunas otras unidades como unidades de respaldo ZIP, IO mega, cintas etc.

La unidad mínima de almacenamiento es el byte y ya que estamos en esto vamos a hablar de esto ya que consideramos importante comprender esto porque en el uso diario escuchamos expresiones como que ya se lleno un disquette, o el disco duro, o que si Kilobytes, Megabytes, Gigabytes, o hasta Terabytes.

Para fines de entender las capacidades de almacenamiento de los diversos dispositivos de almacenamiento podemos considerar lo siguiente:

Byte es la unidad mínima de almacenamiento y para fines prácticos podemos decir que es igual a cualquier letra de la A a la Z, a cualquier número del 0 al 9, o a cualquier signo.

Kilobyte es igual a 1024 bytes

Megabyte es igual a 1024 Kilobytes o igual a 1024 por 1024 que es igual a 1

048 576 bytes.

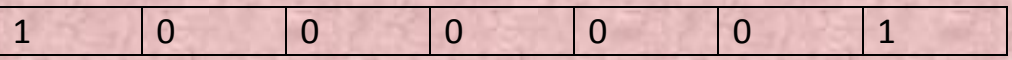

Gigabyte es igual a 1024 Megabytes que en bytes es igual a 1024 x 1024 x 1024 = 1073' 741, 824 bytes. En las computadoras que se venden en la actualidad el disco duro mas chico es de alrededor de 10 Gigabytes.

# Unidades de medida de la información

La unidad más pequeña de información en un ordenador corresponde a un dígito binario, es decir, 0 ó 1. A este dígito se le denomina bit, abreviatura de la palabra inglesa Binary Digit. (sistema binario digital)

Al conjunto de 8 bits se le denomina byte, por lo tanto, cada carácter (letra, número, o símbolo del teclado) está representado por un byte, que a su vez está Constituido por 8 bits.

# Tabla de equivalencias de unidades,

Estas unidades de medida resultan muy pequeñas, por lo que se utilizan múltiplos del byte. Así hablamos de Kilobyte, Megabyte, Gigabyte, etc. En la siguiente tabla tenemos la relación entre ellas.

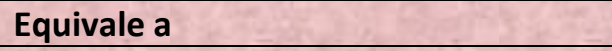

#### COMPUTACION - T. MAÑANA – SEÑO MARCELA **IMAVIEDMA**

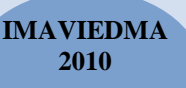

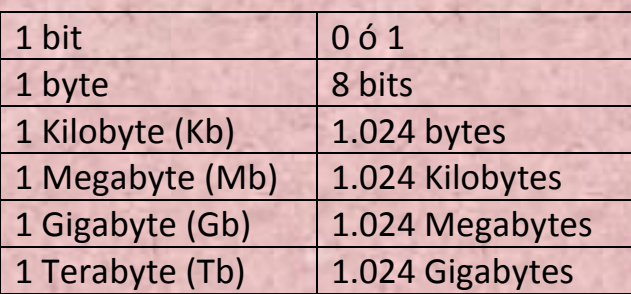

La capacidad de almacenamiento de la memoria se mide en bites (bytes)

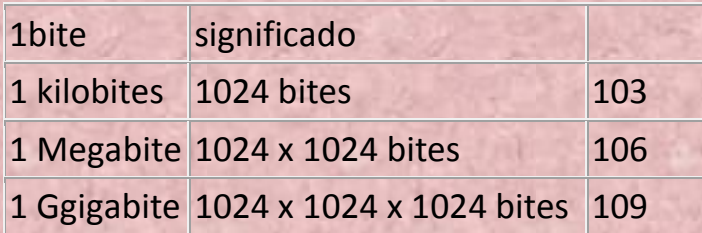

#### **1.2.4. Memoria auxiliar ( externas ) :**

Pueden estar constituidos por alguno o todos dispositivos tales como ;

- cintas magnetofónicas de los [equipos](http://ads.us.e-planning.net/ei/3/29e9/cfa010f10016a577?rnd=0.8170519264136017&pb=97300b5e35faaa0d&fi=8e05b24d446910a7&kw=equipos) de [sonido.](http://www.monografias.com/trabajos5/elso/elso.shtml)
- [disco duro](http://ads.us.e-planning.net/ei/3/29e9/cfa010f10016a577?rnd=0.7135679324921859&pb=585b1c6fca28b5c0&fi=8e05b24d446910a7&kw=disco%20duro)
- discos flexibles : floppy :  $3\frac{1}{2}$  pulg ; cap. (baja [densidad\)](http://www.monografias.com/trabajos5/estat/estat.shtml) 720 kB

(alta densidad) 1.44 [MB](http://ads.us.e-planning.net/ei/3/29e9/cfa010f10016a577?rnd=0.6009568706644143&pb=393a60cb3ecf22aa&fi=8e05b24d446910a7&kw=mb)

5 ½ pug; cap (baja densidad) 360 kB

(baja densidad) 1.2 MB

disco compacto : unidad de [CD-ROM](http://www.monografias.com/trabajos/multimediaycd/multimediaycd.shtml) cap 720 Mb

# El explorador de Windows

Es una herramienta de alto nivel para el manejo de Archivos y carpetas. Se puede abrir haciendo clic en Inicio / Programas / Explorador de Windows bajo Windows 2000 o en Inicio / Programas /Accesorios / Explorador de Windows bajo Windows 2000. Al abrirlo, podremos apreciar dos grandes ventanas y un menú en la parte superior, de la que es posible escoger diferentes opciones. Este programa muestra la estructura jerárquica de los archivos, carpetas y unidades del equipo. También muestra las unidades de red asignadas a las letras de unidad del equipo.

Notaremos que la jerarquía de Windows es absolutamente jerárquica y piramidal, de acuerdo a la importancia que tienen, desde las unidades y dispositivos más importantes hasta los menos importantes.

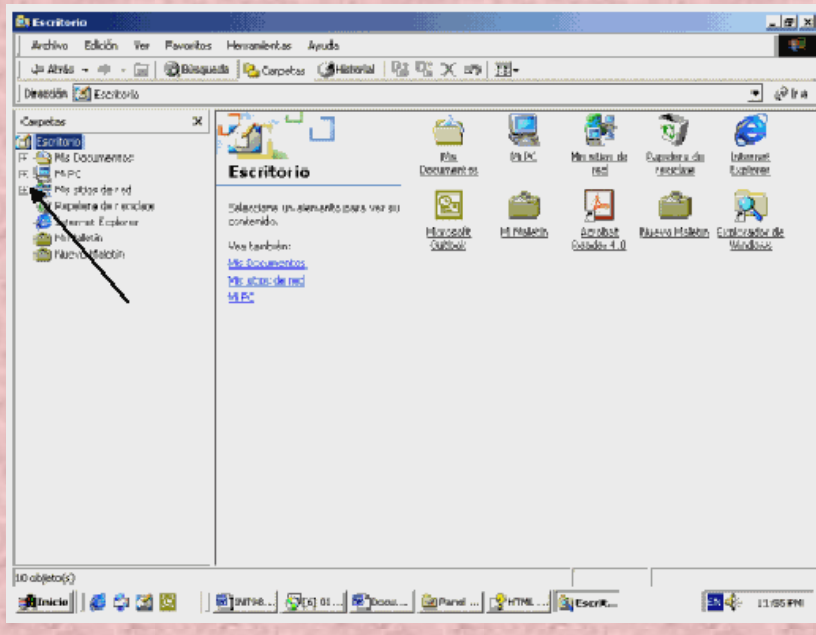

En la ventana del lado derecho podemos ver los dispositivos y carpetas en orden de jerarquía.

Esta jerarquía está dada por la forma en que esos dispositivos interactúan con nosotros, es decir, en que orden se enfrentan a nosotros. El primer elemento de esa jerarquía es el escritorio ya que es lo primero que vemos cuando encendemos el [computador.](http://www.monografias.com/trabajos15/computadoras/computadoras.shtml) El último es el maletín, ya que posiblemente sea lo último que toquemos.

# **Archivos y carpetas**

Prácticamente todas las tareas que se realizan con Windows XP implican el uso de archivos y carpetas.

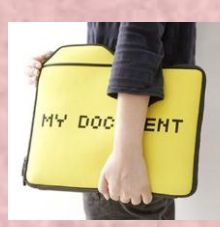

#### **¿Qué es una carpeta ?**

Una carpeta es un compartimiento dentro de la unidad de almacenamiento que puede contener objetos del sistema.

Estos objetos pueden ser archivos, accesos directos (se trata de iconos desde los cuales podemos ejecutar programas), o bien, otras carpetas.

#### COMPUTACION - T. MAÑANA – SEÑO MARCELA **IMAVIEDMA**

**2010**

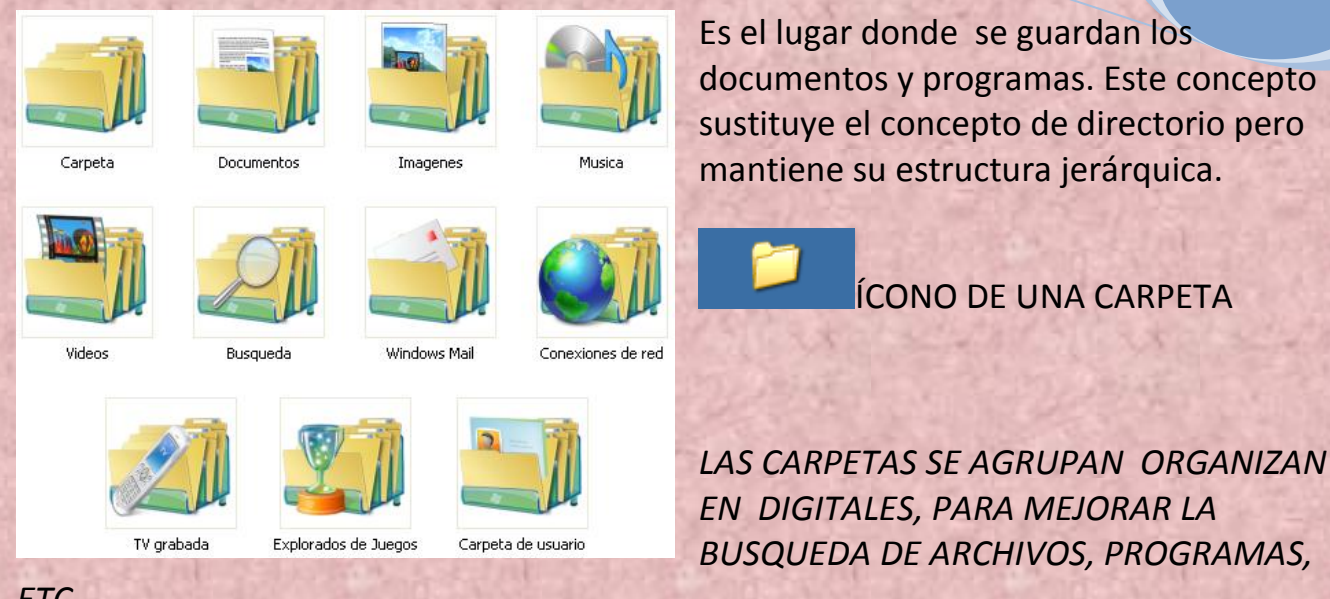

*ETC.*

#### **¿ Qué es un archivo o fichero ?**

Un archivo o fichero informático es una entidad lógica compuesta por una secuencia de caracteres (bytes), almacenada en un sistema de archivos ubicada en la memoria secundaria de un ordenador (disco duro, unidad extraíble, CD ROM, etc.).

Los archivos son agrupados en carpetas (directorios) dentro del sistema de archivos y son identificados por un nombre de archivo. El nombre forma la identificación única en

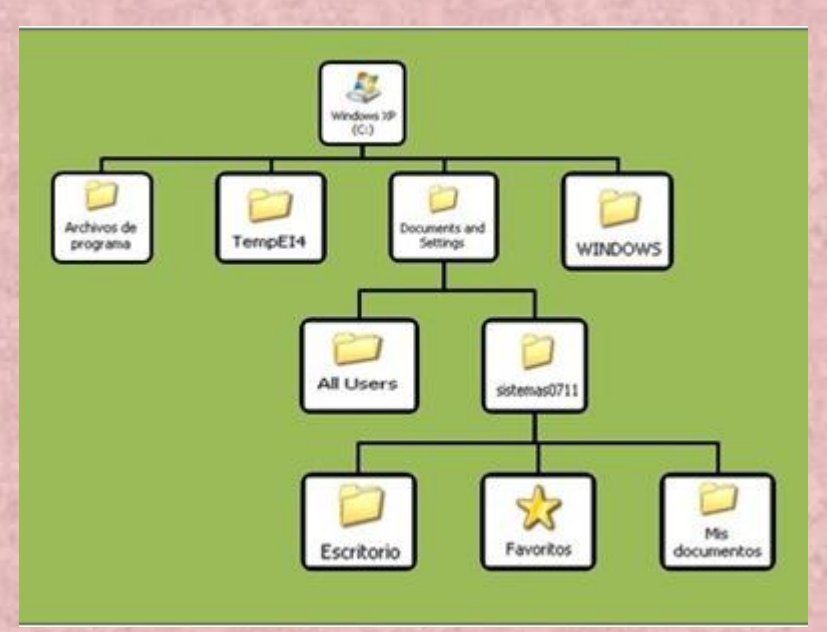

relación a los otros archivos en la misma carpeta.

Gráfico de árbol de archivos en Windows XP :

Es un grupo de datos bajo un nombre. También es el conjunto de bytes almacenados como un ente individual. Todos los datos de

un disco se guardan en archivos, cada uno de los cuales tiene asignado un nombre que no se repite dentro de la carpeta en la que se encuentra. La estructura del archivo sólo tiene significado para la aplicación que lo utiliza.

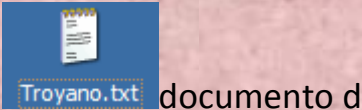

#### Troyano.txt documento de texto

El trabajo que se realiza con archivos y carpetas pertenece a 3 categorías:

- 1. Organizar y administrar archivos y carpetas. Puede realizar las tareas básicas de archivos y carpetas tales como crear, eliminar, copiar y mover archivos y carpetas, o tareas más avanzadas, como cambiar las propiedades de un archivo o de una carpeta y administrar carpetas compartidas.
- 2. Buscar archivos y carpetas. Se puede afinar el enfoque de las búsquedas de archivos y carpetas mediante criterios adicionales de búsqueda tales como la fecha, el tipo, el tamaño del archivo o la distinción entre mayúsculas y minúsculas. También se puede ampliar el alcance de las búsquedas de archivos si se utilizan caracteres comodín o se especifican expresiones regulares.
- 3. Proteger archivos y carpetas. Se pueden proteger los archivos y las carpetas mediante las características de seguridad de Windows XP Profesional como las cuentas de usuario y de grupo, las directivas de grupo, las carpetas compartidas y los permisos de impresoras, la auditoría y los derechos de usuario. Si se tiene instalado el sistema de archivos NTFS se pueden establecer permisos de archivo y de carpeta, y cifrar archivos y carpetas.

### La información de un ordenador

Está almacenada en lo que se llaman archivos.

Normalmente los archivos están formados por un nombre, un punto y una extensión (p.e. PROGRAMA.EXE). El nombre nos sirve para diferenciar unos archivos de otros y la extensión para atribuirle unas propiedades concretas. Estas propiedades asociadas o "tipo de archivo" vienen dadas por las letras que conforman la extensión. Normalmente su máximo son tres letras aunque existen algunas excepciones (.jpeg, .html, .java, etc.). Cada uno de estos pequeños grupos de caracteres está asociado a un tipo de archivo.

Pongamos por ejemplo un archivo llamado "DOCUMENTO.TXT", su nombre será DOCUMENTO y su extensión TXT. Esta extensión esta asociada con el tipo de

archivos que contienen texto, por lo tanto podemos suponer que habrá algo escrito dentro. Nuestro sistema operativo (Windows en este caso) tendrá una lista de los programas con los que puede ser utilizado este archivo y si deseamos visualizarlo éste será abierto con el NotePad o Bloc de Notas.

Sin embargo, probablemente nos ocurrirá el problema de que si exploramos un directorio o carpeta sólo veamos DOCUMENTO (sin el .TXT detrás). Se debe a que Windows oculta las extensiones de los archivos. Esto es algo peligroso por el hecho de que hay tipos de archivos que son potenciales contenedores de virus, y si no conocemos su extensión no lo sabremos.

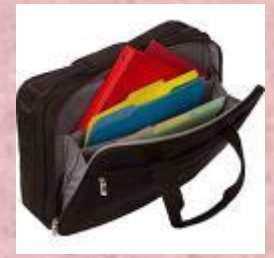

# **Utilizar el Maletín**

La función Maletín de Windows XP le ayuda a mantener los archivos actualizados al sincronizar automáticamente múltiples copias de archivos individuales. Dicho de otra manera, el Maletín hace un seguimiento de la relación entre archivos en dos o más equipos. Por

ejemplo, si usa un equipo de escritorio en la oficina y un equipo portátil cuando está fuera, el maletín sincroniza y actualiza los archivos de su equipo de escritorio a las versiones modificadas cuando vuelve a conectar el equipo portátil con el de escritorio.

El Maletín almacena y muestra el estado actualizado de los archivos. Lleva un seguimiento que indica si un archivo está vinculado con el archivo original del equipo principal o si está *huérfano* (un archivo almacenado en el Maletín que no está vinculado con otro archivo). Puede usar esta información para mantener los archivos organizados y para llevar un seguimiento de las versiones más recientes de los archivos.

#### BV. Firma no válida

X

Seño Marcela Strahl Computación Turno Mañana Use el Maletín cuando utilice dos o más equipos para trabajar con los archivos y cuando necesite transferir con frecuencia archivos entre equipos utilizando una conexión directa por cable o un disco extraíble.

# COMPUTACION - T. MAÑANA – SEÑO MARCELA **IMAVIEDMA**

**2010**